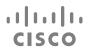

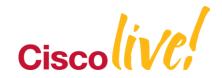

# **CCIE** Routing and Switching

TECCCIE-3610

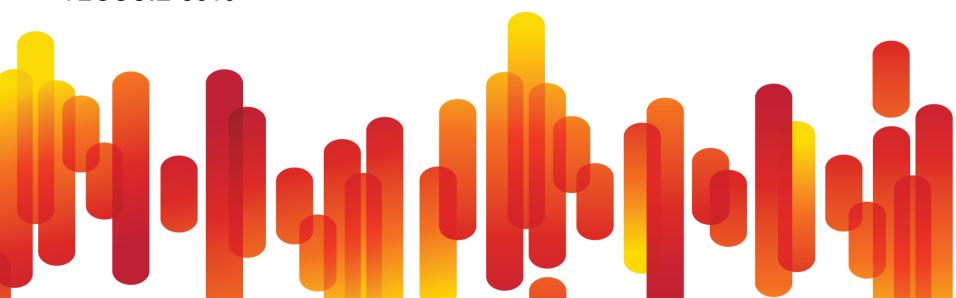

# **Agenda**

| Section 1 | CCIE Program Overview                                  |
|-----------|--------------------------------------------------------|
| Section 2 | CCIE Routing and Switching Version 4                   |
| Section 3 | Study plan: Content topics review and Sample questions |
| Section 4 | Study plan: Preparation materials                      |
| Section 5 | Lab Exam: Tips and tricks                              |
| Section 6 | Troubleshooting Case Studies                           |
| Section 7 | Conclusion                                             |

### **Disclaimer**

- Not all the topics discussed today appear on every exam
- For time reasons, we're unable to discuss every feature and topic possible on the exam

# "Know what you don't know"

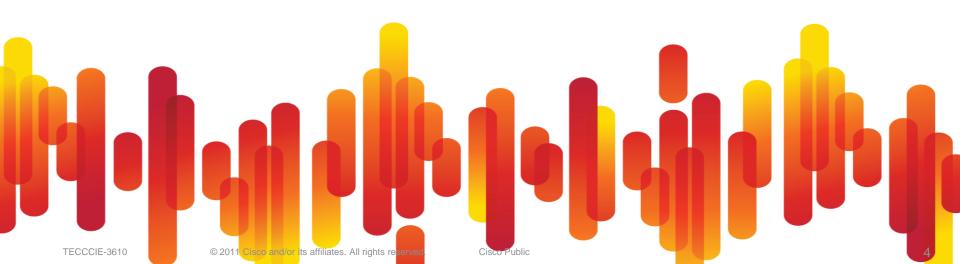

# **Agenda**

| Section 1 | CCIE Program Overview                                  |
|-----------|--------------------------------------------------------|
| Section 2 | CCIE Routing and Switching Version 4                   |
| Section 3 | Study plan: Content topics review and Sample questions |
| Section 4 | Study plan: Preparation materials                      |
| Section 5 | Lab Exam: Tips and tricks                              |
| Section 6 | Troubleshooting Case Studies                           |
| Section 7 | Conclusion                                             |

### **CCIEs Worldwide**

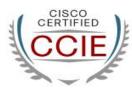

- Most highly respected IT certification for more than 15 years
- Industry standard for validating expert skills and experience
- More than 22,000 CCIEs worldwide—less than 3% of all professionals certified by Cisco
- Demonstrate strong commitment and investment to networking career, life-long learning, and dedication to remaining an active CCIE

### **Cisco CCIE Certification**

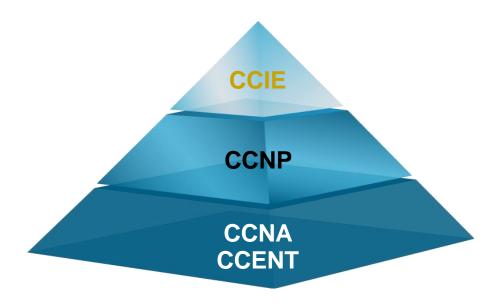

learningnetwork.cisco.com

### **Cisco CCIE Certifications**

### learningnetwork.cisco.com

| CCIE Track       | Major skills                                                                                                    |
|------------------|----------------------------------------------------------------------------------------------------|
| R&S              | Configure and troubleshoot complex converged networks                                                                                             |
| Security         | Configure complex, end-to-end secure networks, troubleshoot environments, and anticipate and respond to network attacks                           |
| Service Provider | Configure and troubleshoot advanced technologies to support service provider networks                                                             |
| Storage          | Configure and troubleshoot storage area networks over a variety of interfaces                                                                     |
| Voice            | Configure complex, end-to-end telephony, as well as network, troubleshoot, and resolve VoIP-related problems                                      |
| Wireless         | Plan, design, implement, operate, and troubleshoot wireless network and mobility infrastructure                                                   |
| SP Operation     | Troubleshoot network performance problems, identify implementation plans problems, manage network fault management system and operation processes |

#### \* Updated on 02/17/2011

| •        |         |
|----------|---------|
| Total    | 22,741* |
| RS       | 16,647  |
| Security | 2,537   |
| SP       | 1,951   |
| Voice    | 1,414   |
| SAN      | 145     |
| Wireless | 42      |
| CCDE     | 39      |
| SP Ops   | 5       |

#### **CCIE Cert per Tracks**

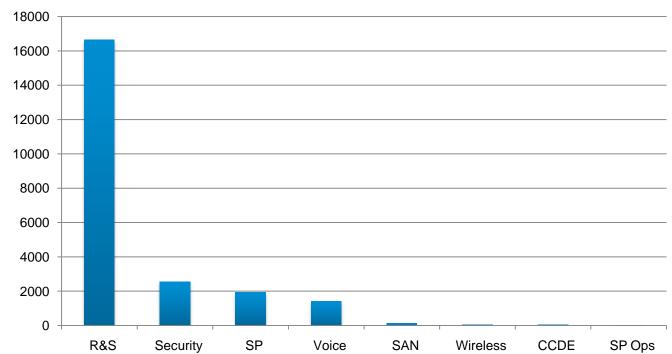

#### Updated on 02/17/2011

| Multiple CCIEs | 2,650 |
|----------------|-------|
| RS + Security  | 809   |
| RS + SP        | 790   |
| RS + SAN       | 35    |
| RS + Voice     | 347   |
| 3+ xCCIE       | 476   |

#### Multiple CCIE vs R&S

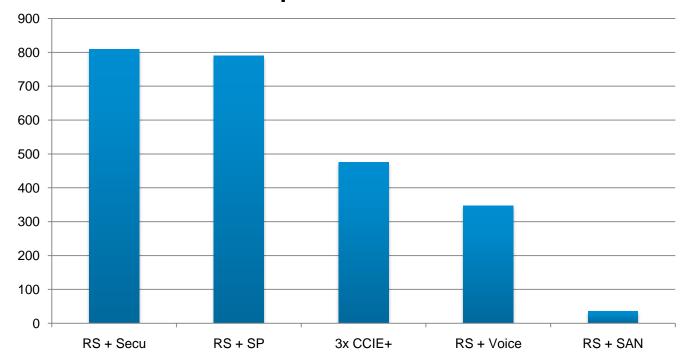

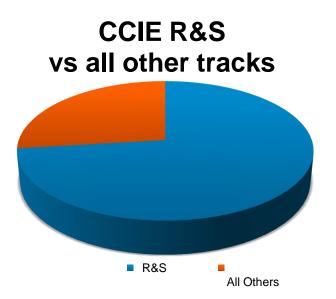

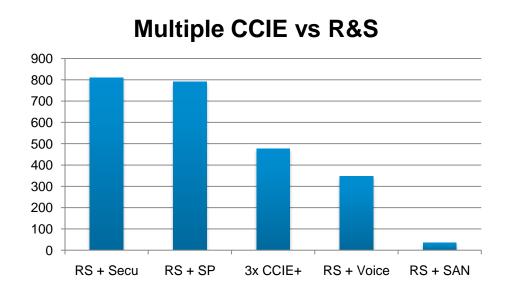

#### World wide CCIE per status

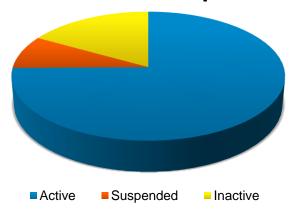

#### **Total CCIE per region**

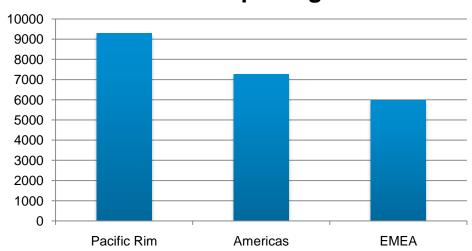

#### **Total CCIE in Pacific Rim**

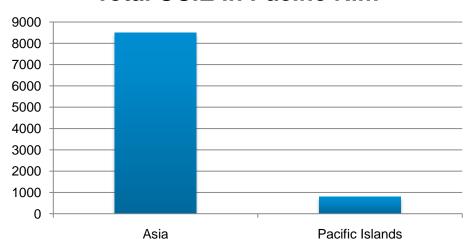

#### **Total CCIE in Pacific Islands**

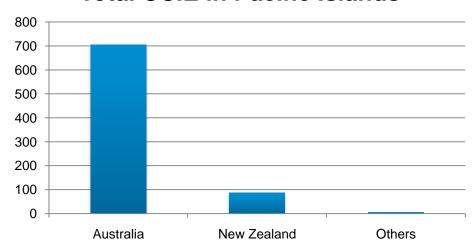

#### **Certification Process**

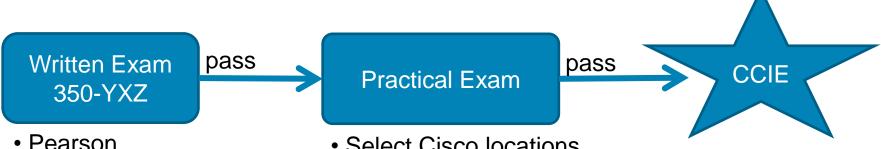

- Pearson
- 2 hours
- Multiple choices
- Simulations
- No documentation
- Immediately scored

- Select Cisco locations
- 8 hours
- Configurations
- Troubleshooting
- Cisco documentation
- Scored within 48h

## **CCIE Exam Development Process**

TS/AS/CAG

BU/TG

#### Analyse

- JRA
- Market analysis

#### Design

- JTA
- Exam
   Design

#### Develop

- Content development
- Grading rules coding

#### **Implement**

- Alpha
- Beta
- Production

#### Evaluate

- Validation survey
- Post-delivery survey
- Perf monitoring
- Psychometric

PRD

MQC

Exam Forms Feedback

WME

Blueprint

# **Agenda**

| Section 1 | CCIE Program Overview                                  |
|-----------|--------------------------------------------------------|
| Section 2 | CCIE Routing and Switching Version 4                   |
| Section 3 | Study plan: Content topics review and Sample questions |
| Section 4 | Study plan: Preparation materials                      |
| Section 5 | Lab Exam: Tips and tricks                              |
| Section 6 | Troubleshooting Case Studies                           |
| Section 7 | Conclusion                                             |

### **CCIE Permanent Lab Locations: R&S**

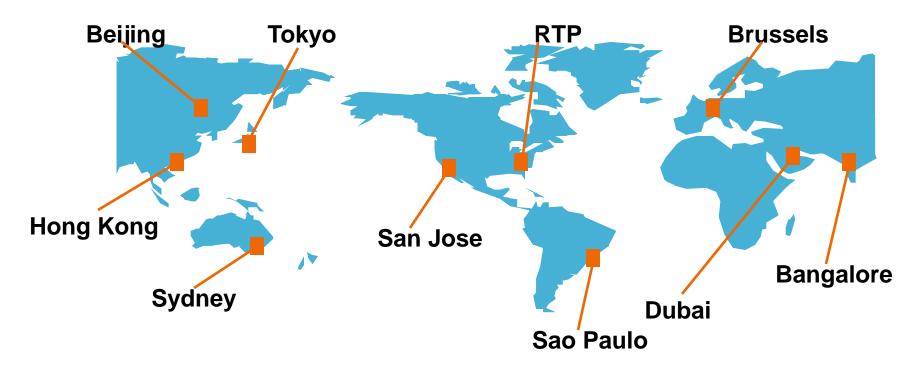

**Permanent CCIE R&S Lab Locations** 

# **CCIE** Routing and Switching Version 4

- Most popular track, over 80% of CCIE candidates attempt R&S first
- Expert-level knowledge of LAN and WAN interfaces,
   Routing Protocols, and variety of routers and switches
- Expert-level in troubleshooting to solve complex connectivity problems and apply solutions to increase bandwidth, improve response times, maximise performance, improve security, and support global applications

# Recent Changes to CCIE R&S

- New certification standards released on May 5, 2009
- Reflect growth of network as a service platform
- Align to employer expectations and job tasks of expert level network engineers
- No topics removed; less coverage of lower level skills

## Recent Changes to CCIE R&S

#### New areas include:

Planning and evaluating network changes

MPLS and VPN networking

Implementing performance routing and optimised edge routing

EIGRPv6

IPv6 multicast

**PPPoE** 

. . .

### **CCIE R&S v4.0 Certification**

- V4.0 exams released October 18, 2009
- Written and lab exams refreshed with new questions
- Added coverage of MPLS and VPN
- Written exam added simulations
- Lab exam added hands-on troubleshooting
- Exam durations and pricing remained same

### **CCIE R&S Mobile Labs: 2011**

| ecurity         |
|-----------------|
| ecurity         |
| ecurity         |
| curity          |
| ecurity         |
| ecurity         |
| ecurity         |
| ecurity         |
| ecurity         |
| ecurity         |
| ecurity         |
| ecurity         |
| ecurity         |
| ecurity         |
| ecurity         |
| ecurity         |
| ecurity         |
| ecurity         |
| 6 6 6 6 6 6 6 6 |

R=Open for Registration
N=Newly announced, not confirmed
C=Canceled due to low enrollment

Dates for 2011 available at: https://learningnetwork.cisco.com/docs/DOC-3224

# **CCIE R&S Exam Philosophy**

The routing and switching exam tests your ability to apply configuration knowledge, troubleshoot skills and skill to new situations; it is not a design test, nor is it always a test of "best practices" for use in the field

## **CCIE R&Sv4: Minimally Qualified Candidate**

"The minimally qualified Routing and Switching CCIE can abstract functional elements of a complex network environment, understand how infrastructure components interoperate, grasp subtle issues, perceive problem areas, and quickly resolve problems.

The expert's fluency makes them ideally suited for configuring and validating implementations, troubleshooting critical network issues, and participating in network design teams."

#### **CCIE R&Sv4: Certification Process**

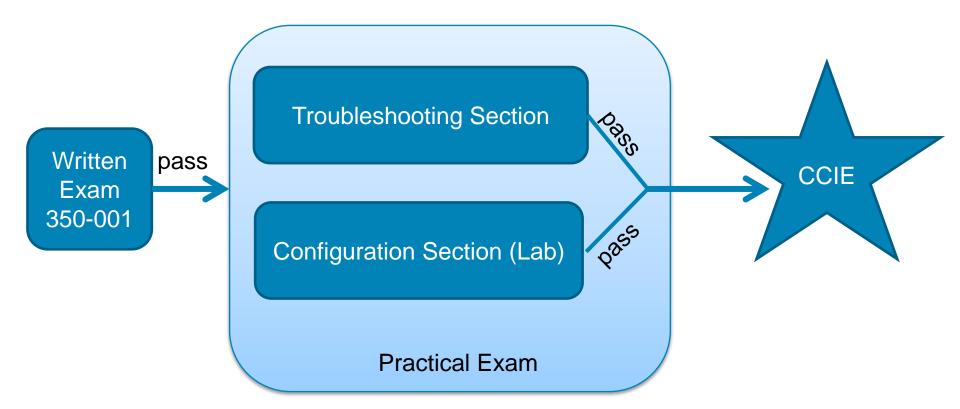

# **CCIE R&Sv4: Written Exam Topics**

- Implement Layer 2 Technologies
- Implement IPv4 includes BGP
- Implement IPv6
- Implement MPLS Layer 3 VPNs
- Implement IP Multicast
- Implement Network Services
- Implement Quality of Service
- Implement Network Security
- Troubleshoot a Network
- Optimise the Network
- Evaluate proposed changes to a Network

Same as for the Lab exam!

### **CCIE R&Sv4: Lab Exam Structure**

#### Modular structure

• Independent modules:

2h-Troubleshooting6h-Configuration

Composite cutscore:

Must pass **both** modules, each with min 80%

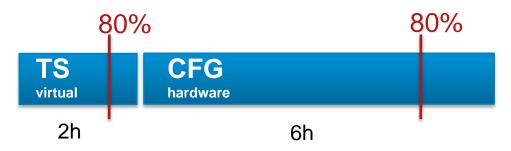

### **CCIE R&Sv4: TS Module**

### 2h Troubleshooting

- Separate topology of ~30 virtual routers and switches\*
- Scenario is fully preconfigured but contains faults
- Composed of ~10 independent incidents, worth 22/100 points
- 2h maximum (visible countdown timer + 15min warning)
- Questions are "symptom-based"
- Verifications are "result-based"

### **CCIE R&Sv4: TS Module**

#### Virtual infrastructure

- Virtual router = IOU: separate platforms for IOS (Solaris)
- Virtual switch = L2IOU: based on IOU + Switching code
- Mixing L2 and L3 links, like in real
- No Ethernet controller (yet)
   interfaces always up/up, never up/down
- L2IOU: More features under development

### **CCIE R&Sv4: CFG Module**

### 6h Configuration

- Separate topology of 9 hardware devices (5x ISR routers + 4x 3560 switches)
- Unique 6h-scenario based on a static rack (physical cabling is the same for all content)
- Composed of ~28 questions\* worth 78/100 points
- Any time gained in TS is granted to CFG

#### **CCIE R&Sv4: CFG Module**

#### Hardware infrastructure

Almost same rack as R&Sv3:

No Frame-relay switch (only back to back serials)

5 ISR routers compared to 6

All identical 3560 switches (no mix of 3550 and 3560)

- 2x c1841 + 3x c3825 running 12.4T
- 4x c3560 running 12.2S

### **R&S Lab Exam Overview**

- Candidates build a network to a series of supplied specifications
- The point values for each question are shown on the exam
- Some questions depend upon completion of previous parts of the network
- Each candidate has his/her own PC and dedicated rack of equipment, which may or may not be located in lab

### **R&S Lab Exam Overview**

- Equipment should not require hardware configuration or cabling. Contact proctor if you discover a problem requiring intervention of this kind
- Report any suspected equipment issues to the proctor as soon as possible; adjustments cannot be made once the exam is over

#### **Rack Access**

Rack Connection Method

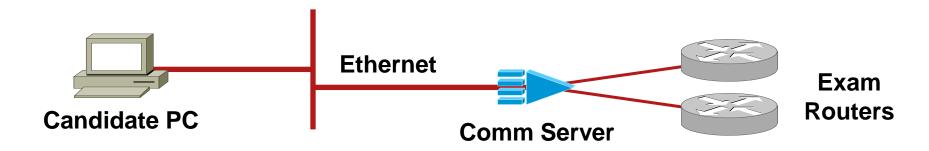

- The Comm Server is pre-configured
- The Candidate PC has the terminal emulator preconfigured to access all routers and switches, browsers and any other needed application (calc, notepad, ...)

#### **Passwords**

 All routers and switches have a startup configuration: hostnames, passwords, line setup, and IP addresses for primary interfaces are already configured; since all tests require the router to be accessible via the VTY and AUX ports, do not change these established configurations

### **Standard Restrictions**

Unless specified within the exam you are **NOT** allowed to use

- Static routes (of any kind)
- Default routes
- \*\*Dynamic routes to null are permitted

#### **CCIE R&Sv4: Lab Exam Topics**

- Implement Layer 2 Technologies
- Implement IPv4 includes BGP
- Implement IPv6
- Implement MPLS Layer 3 VPNs
- Implement IP Multicast
- Implement Network Services
- Implement Quality of Service
- Implement Network Security
- Troubleshoot a Network
- Optimise the Network

Same as for the Written exam!

#### **CCIE R&Sv4: Lab Delivery System**

#### **LDS**

- Web GUI delivering all the exam content (questions, diagrams, guidelines, access to devices, documentation ...)
- Transparent servers backend managing the user sessions and holding the IOU instances for each users
- Benefits:
  - Flexibility in content delivery format Content updates effective globally immediately
- No printed exam workbook

#### **CCIE R&Sv4: Lab Delivery System**

#### LDS: Example of TS session

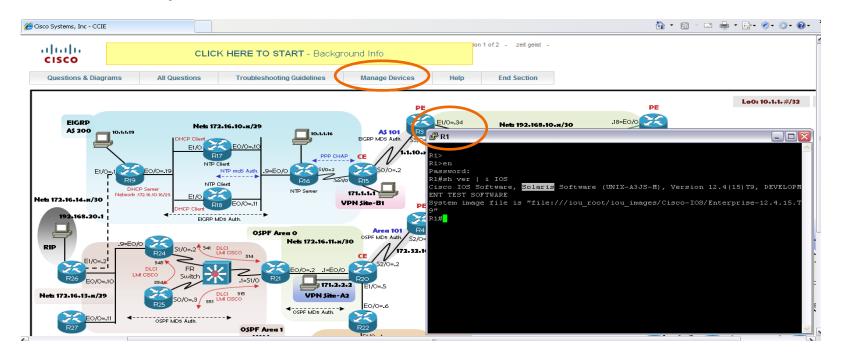

#### **CCIE R&Sv4: Lab Delivery System**

#### LDS: Example of CFG session

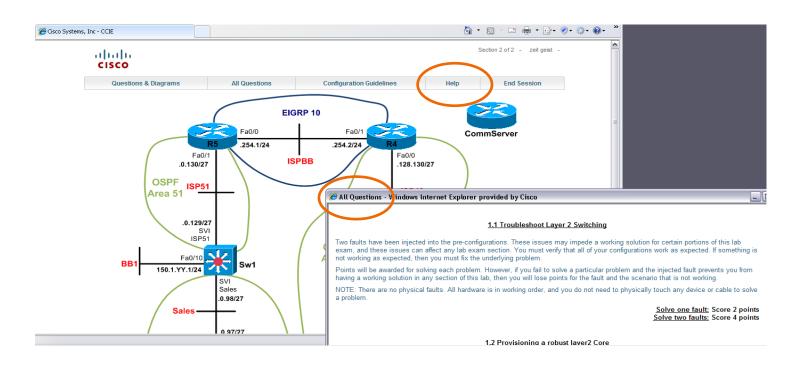

### **CCIE Lab Exam: Grading**

- Proctors grade all lab exams
- Automatic tools aid proctors with simple grading tasks
- Automatic tools are never solely responsible for lab exam grading
- Completed and submitted within 48 hours
- Partial credit is not awarded on questions
- Points are awarded for working solutions only
- Some questions have multiple solutions

# **CCIE R&Sv4: Automated Grading tool** CCIE360

- Data collection engine :
   Collects data from any devices in any order (any scenario)
- Grading rules engine :
   Run grading scripts against collected output (regex)
   Maintain a detailed report for each candidate attempt
- Benefits:
  - Faster and more consistent grading due to automation Scalable and supporting expansion objectives
- Critical point in Content quality

#### **CCIE R&Sv4: Automated grading tool**

CCIE360: Example of report (script output)

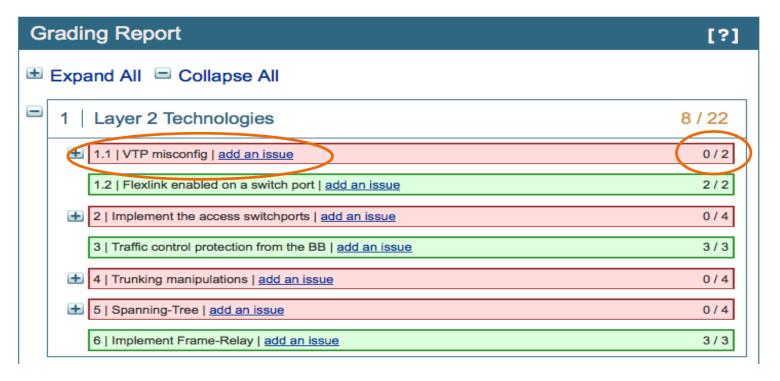

#### **CCIE R&Sv4: Automated grading tool**

CCIE360: Example of report (script output)

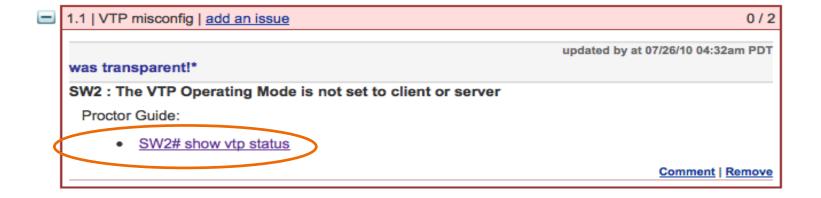

#### **CCIE R&Sv4: Automated grading tool**

CCIE360: Example of report (script output)

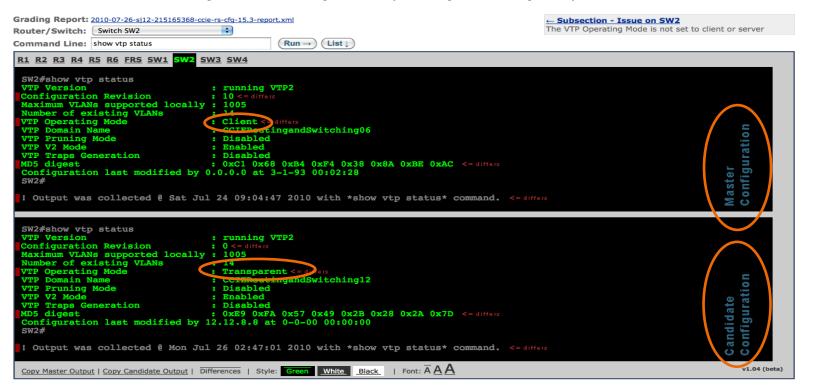

# **Agenda**

| Section 1 | CCIE Program Overview                                  |
|-----------|--------------------------------------------------------|
| Section 2 | CCIE Routing and Switching Version 4                   |
| Section 3 | Study plan: Content topics review and Sample questions |
| Section 4 | Study plan: Preparation materials                      |
| Section 5 | Lab Exam: Tips and tricks                              |
| Section 6 | Troubleshooting Case Studies                           |
| Section 7 | Conclusion                                             |

#### CCIE R&Sv4: Lab exam's General Guidelines

#### Read them at least once!

Configuration exam's principles

Embedded troubleshooting

Incidents' or questions' dependency

Rules of exam's format

Variables due to POD number

Configuration restrictions

Console line and passwords

#### CCIE R&Sv4: Lab exam's General Guidelines

#### Read them at least once!

Troubleshooting exam's principles

Do not remove any feature preconfigured!

Resolve the misconfiguration!!

Ex. ACL, PBR, CoPP, MQC, etc

#### Study plan: Content topics review

#### Approach

- Quick review of the essential concepts for each main topics
   Organised as per the Configuration exam' sections
- Sample question per main topic using a sample topology Discussion on question's reading and interpretation Review of Solution and Verification steps
- Frequently missed topic
- References

https://learningnetwork.cisco.com/docs/DOC-4375

#### **Practice Lab: Sample topology**

Router-Switch connections

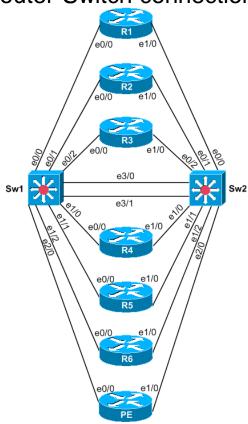

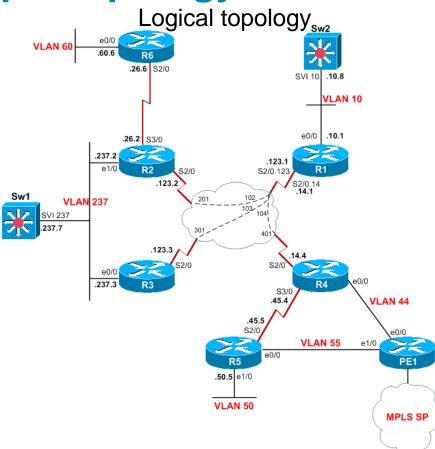

#### **Practice Lab: Sample topology**

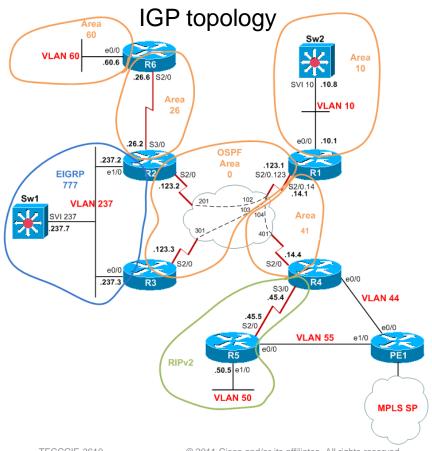

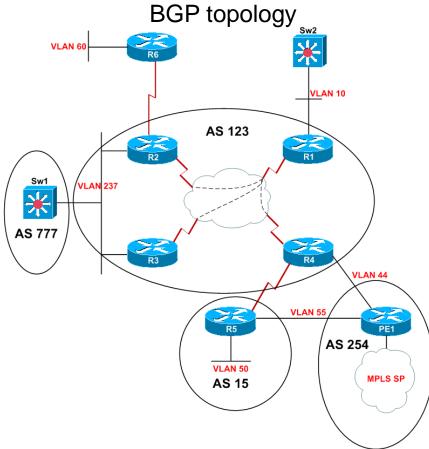

# **Section 3: Study plan: Content topics**

| Part 1 | Switching         |
|--------|-------------------|
| Part 2 | Routing           |
| Part 3 | Advanced Services |
| Part 4 | Optimisation      |
| Part 5 | Troubleshooting   |

# **Section 3: Study plan: Content topics**

| Part 1 | Switching:        |               |
|--------|-------------------|---------------|
| 2.1    |                   | Frame-Relay   |
| 2.2    |                   | LAN Switching |
| Part 2 | Routing           |               |
| Part 3 | Advanced Services |               |
| Part 4 | Optimisation      |               |
| Part 5 | Troubleshooting   |               |

#### Frame Relay Concepts

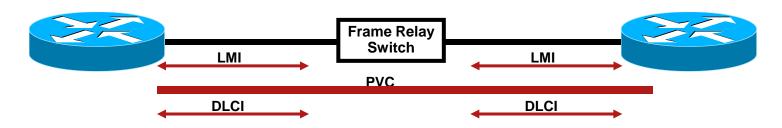

- DLCI Data-link connection identifier
- LMI Local Management Interface
- PVC Permanent Virtual Circuit
- CIR Committed Information Rate
- Bc Committed Burst

- Be Excess Burst
- DE Discard Eligible
- BECN Backward Explicit Congestion Notification
- FECN Forward Explicit Congestion Notification

#### **Frame Relay Concepts**

Layer 2 to Layer 3 mapping

Inverse ARP
Static Mapping

Topologies

**Hub and Spoke** 

Point-to-point

Multipoint

QoS

#### Frame Relay Configuration

Refer to the network diagram for frame-relay DLCIs and PVC information. Subinterfaces are pre-configured and numbered according to the third octet of the IP address configured on that interface.

- Configure the frame-relay network between R1, R2 and R3 so that you can ping between all routers over the R1-R2-R3 frame-relay cloud.
- Configure the point-to-point link between R1 and R4. Do not create a subinterface on R4. Ping between R1 and R4 when completed.

Score: 2 Points

#### **Practice Lab: Sample topology**

#### Focus on Frame-Relay cloud

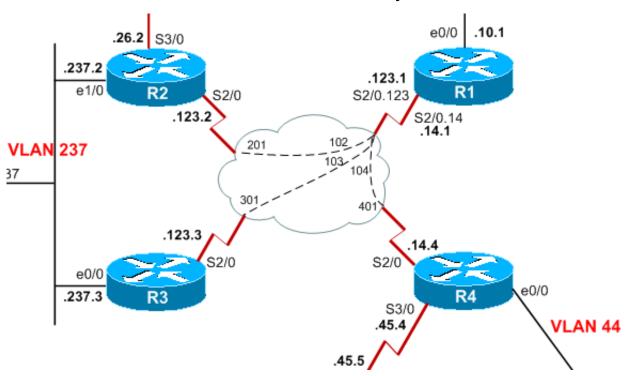

Hints, requirements and constraints in the stem:

Refer to the network diagram for frame-relay DLCIs and PVC information. (...)

Do not change the DLCIs!

Hints, requirements and constraints in the stem:

```
(...) Subinterfaces are pre-configured and numbered according to the third octet of the IP address configured on that interface.(...)
```

Do not change the pre-configured IP addresses and sub-interface's numbers!

- Hints, requirements and constraints in the stem:
  - Configure the frame-relay network between R1, R2 and R3 so that you can ping between all routers over the R1-R2-R3 frame-relay cloud.(...)

- Only requirement is to be able to ping between the 3 devices!
- Can use inverse-arp or static mapping

- Hints, requirements and constraints in the stem:
  - Configure the point-to-point link between R1 and R4. Do not create a subinterface on R4. Ping between R1 and R4 when completed.

- Notice the constraint about R4's subinterface!
- Can use inverse-arp or static mapping on R4

- Verification steps:
- 1. Successful ping from/to all devices
- 2. FR map on R1 and R4: sub-if, IP, DLCI and PVC active

```
R1#sh fram map
Serial2/0.123 (up): ip 172.16.123.2 dlci 102(0x66,0x1860), static,
broadcast,
CISCO, status defined, active
Serial2/0.123 (up): ip 172.16.123.3 dlci 103(0x67,0x1870), static,
broadcast,
CISCO, status defined, active
Serial2/0.14 (up): point-to-point dlci, dlci 104(0x68,0x1880), broadcast
status defined, active
R1#
R4#sh fram map
Serial2/0 (up): ip 172.16.14.1 dlci 401(0x191,0x6410), dynamic,
broadcast,
CISCO, status defined, active
R4#
```

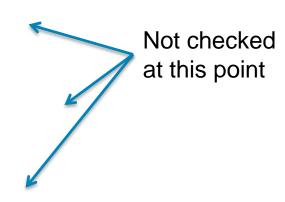

#### • Frequently missed points:

Requirement missed

Constraints not respected

Main guidelines not respected

#### References

CiscoPress®

Cisco Frame Relay Solutions Guide, Chin

Technology Handbook:

http://docwiki.cisco.com/wiki/Frame\_Relay

CCO Documentation:

http://www.cisco.com/en/US/tech/tk713/tk237/tsd\_technology\_support\_protocol\_home.html http://www.cisco.com/en/US/docs/ios/wan/configuration/guide/wan\_cfg\_frm\_rly\_ps6441\_TSD\_Products\_Configuration\_Guide\_Chapter.html

# **Section 3: Study plan: Content topics**

| Part 1        | Switching:        |               |
|---------------|-------------------|---------------|
|               | 2.1               | Frame-Relay   |
| 2.2 <b>LA</b> |                   | LAN Switching |
| Part 2        | Routing           |               |
| Part 3        | Advanced Services |               |
| Part 4        | Optimisation      |               |
| Part 5        | Troubleshooting   |               |

### **LAN Switching Concepts & Protocols**

- Layer 2 VLAN's (Normal, Extended, Native)
- Layer 2 Ethernet Trunk
   IEEE 802.1q, ISL (Cisco Proprietary)
- CDP
- DTP (Dynamic Trunking Protocol)
- VLAN Trunk Protocol (VTP)
- EtherChannels

Access Ports, L2 Trunks or L3 Links PAgP, IEEE 802.3ad LACP

#### **LAN Switching Features**

Spanning Tree PVST, MSTP, RSTP

Spanning Tree Features

**Portfast** 

Bpduguard, Bpdufilter

Uplinkfast, Backbonefast

Etherchannelguard

Rootguard, Loopguard

SVI (Switched Virtual Interface)

### **LAN Switching Features**

- Private VLAN
- (R)SPAN
- SVI (Switched Virtual Interface)

#### **Sample Written Question - DTP**

What trunk mode combination would not produce an operational ISL trunk?

A. Local: auto Remote: auto

B. Local: on Remote: auto

C. Local: nonegociate Remote: on

D. Local: nonegociate Remote: nonegociate

E. Local: auto Remote: desirable

### Sample Lab Question – LAN Switching

#### VTP Configuration

Configure VLAN Trunking Protocol (VTP) as per the following requirements:

- The VTP domain name is "CCIE".
- Secure the VTP advertisements to be sent. Use "CCIE" as your key.
- SW1 will propagate all VLAN configuration changes to SW2.
- In the future, these four switches will be configured as VTP transparent hosts. They should NOT inspect the VTP domain name and version, and they should support unrecognised type, length, value (TLV).
- DO NOT Use VTP v3.

Score: 2 Points

#### **Practice Lab: Sample topology**

Router-Switch connections

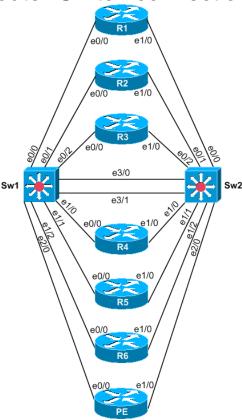

### Sample Lab Question – LAN Switching

- Hints, requirements and constraints in the stem:
  - The VTP domain name is "CCIE".
  - Secure the VTP advertisements to be sent. Use "CCIE" as your key.
  - •SW1 will propagate all VLAN configuration changes to SW2.(...)
- Very clear requirements about VTP config!
- SW1 must be VTP server and SW2 VTP client or server

Hints, requirements and constraints in the stem:

(...)

- •In the future, these four switches will be configured as VTP transparent hosts. They should NOT inspect the VTP domain name and version, and they should support unrecognised type, length, value (TLV).
- •DO NOT Use VTP v3.
- "In the future" means not yet! This would violate the previous requirement...
- Requirement describes a specificity of VTP version 2

### Verification steps: SW1

Check VTP config: domain, version, password and mode

```
SW1#sh vtp status
VTP Version : 3 (capable)
Configuration Revision : 6
Maximum VLANs supported locally : 1005
Number of existing VLANs : 9
```

VTP Operating Mode : Server VTP Domain Name : CCIE

VTP Pruning Mode : Disabled (Operationally Disabled)

VTP V2 Mode : Enabled VTP Traps Generation : Disabled

MD5 digest : 0xEC 0x05 0x97 0x80 0x3C 0x74 0xF7 0xA1

Configuration last modified by 0.0.0.0 at 2-24-11 14:44:31 Local updater ID is 0.0.0.0 (no valid interface found)

VTP version running : 2

SW1#

SW1#sh vtp password VTP Password: CCIE

SW1#

Can be any number but must match on SW1

## Verification steps: SW2

Check if VTP config is identical as Sw1 (mode can be client)

SW2#sh vtp status

VTP Version : 3 (capable)

Configuration Revision : 6

Maximum VLANs supported locally: 1005

Number of existing VLANs : 9

VTP Operating Mode : Client VTP Domain Name : CCIE

VTP Pruning Mode : Disabled (Operationally Disabled)

VTP V2 Mode : Enabled VTP Traps Generation : Disabled

MD5 digest : 0xEC 0x05 0x97 0x80 0x3C 0x74 0xF7 0xA1

Configuration last modified by 0.0.0.0 at 2-24-11 14:44:31 Local updater ID is 0.0.0.0 (no valid interface found)

VTP version running : 2

SW2#

SW2#sh vtp password VTP Password: CCIE

SW2#

TECCCIE-3610

Can be Client or Server

### Spanning Tree Protocol

Configure Spanning-tree protocol on SW1 and SW2 as per the following requirements:

- Configure SW1 and SW2 so that SW1 is the root for all even\* VLANs, and SW2 is the root for all odd\* VLANs.
- SW1 and SW2 should also serve as backup root switches for their respective VLANs.

#### NOTE:

- -Your solution must affect only the VLANs used in this topology.
- -Odd numbers are not divisible by 2, for example: 1, 3, 5, 7, and so on.
- -Even numbers are divisible by 2, for example: 2, 4, 6, 8, and so on.

Score: 2 Points

## **Practice Lab: Sample topology**

Router-Switch connections

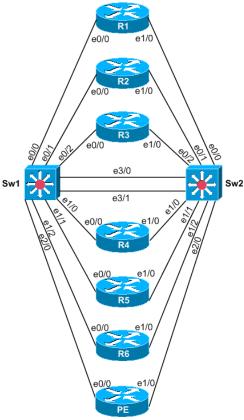

- Hints, requirements and constraints in the stem:
  - Configure SW1 and SW2 so that SW1 is the root for all even\* VLANs, and SW2 is the root for all odd\* VLANs.
  - SW1 and SW2 should also serve as backup root switches for their respective VLANs.
- Very clear requirements about STP config

spanning-tree vlan [VLAN LIST] priority root spanning-tree vlan [VLAN LIST] priority secondary

Hints, requirements and constraints in the stem:

```
(...)
```

- Your solution must affect only the VLANs used in this topology.
- Check which VLANs are used

```
=> VLAN 1, 10, 44, 50, 55, 60, 237
```

SW1 = root for 10, 44, 50, 60

SW2 = root for 1, 55, 237

DO NOT FORGET VLAN 1!

### Verification steps: SW1

## Check current STP Priority for ALL vlans:

SW1#sh span s | i Root
Root bridge for: VLAN0010, VLAN0044, VLAN0050, VLAN0060
SW1#
SW1#sh spanning-tree vlan 55 | i Priority
Root ID Priority 24631
Bridge ID Priority 28727 (priority 28672 sys-id-ext 55)
SW1#sh spanning-tree vlan 44 | i Priority
Root ID Priority 24620
Bridge ID Priority 24620 (priority 24576 sys-id-ext 44)
SW1#

Both must not match for **odd** VLANs and Bridge ID Priority must be <32768!

Both must match for **even** VLANs

## Verification steps: SW2

## Check current STP Priority for ALL vlans:

```
SW2#sh span s | i Root
                                                                         Both must match
Root bridge for: VLAN0001, VLAN0055, VLAN0237
SW2#
                                                                         for odd VLANs
SW2#sh spanning-tree vlan 55 | i Priority
Root ID Priority 24631
Bridge ID Priority 24631 (priority 24576 sys-id-ext 55)
SW2#
                                                                         Both must not match
SW2#sh spanning-tree vlan 44 | i Priority
Root ID Priority 24620
                                                                         for even VLANs and
Bridge ID Priority 28716 (priority 28672 sys-id-ext 44)
SW2#
                                                                         Bridge ID Priority
                                                                         must be <32768!
```

### • Frequently missed points:

Requirement missed or not fully configured (ex. VLAN 1!)

Constraints not respected

Main guidelines not respected

VTP Configuration revision not matching as expected

Access ports not configured in proper VLAN

Ports shut down by software (err-disabled)

### References

Cisco Press<sup>®</sup>

Cisco LAN Switching, Kennedy Clark Cisco Field Manual: Catalyst Switch Configuration, David Hucaby, Stephen McQuerry

- Interconnections, 2nd edition, Radia Perlman
- CCO Documentation

Cisco Catalyst 3560 configuration guide CCO

http://www.cisco.com/en/US/products/hw/switches/ps5528/tsd\_products\_support\_series\_home.html

# **Section 3: Study plan: Content topics**

| Part 1 Sv       | Switching                               |  |
|-----------------|-----------------------------------------|--|
| Part 2 Routing: |                                         |  |
| 2               | 1 Routing Concepts                      |  |
| 2               | 2 Routing Protocols: IGP (EIGRP & OSPF) |  |
| 2               | 3 IGP Redistribution                    |  |
| 2               | 4 Routing Protocols: EGP (BGP)          |  |
| 2               | 5 Multicast Routing                     |  |
| 2               | 6 MPLS-VPN                              |  |
| Part 3 Ad       | Advanced Services                       |  |
| Part 4 Op       | Optimisation                            |  |
| Part 5 Tre      | Troubleshooting                         |  |

# **IP Routing Concepts**

- Classless and Classful
- Static and Dynamic routing
- Policy-based Routing
   Forwarding decisions based on criteria other than destination IP address
- Administrative Distance
   Determining the priority of different sources of routing updates
- Passive Interfaces
   Interfaces that participate in routing to learn but not advertise routes

# **Section 3: Study plan: Content topics**

| Part 1 | Switching         |                                       |  |
|--------|-------------------|---------------------------------------|--|
| Part 2 | Routing:          |                                       |  |
|        | 2.1               | Routing Concepts                      |  |
|        | 2.2               | Routing Protocols: IGP (EIGRP & OSPF) |  |
|        | 2.3               | IGP Redistribution                    |  |
| 2.4    |                   | Routing Protocols: EGP (BGP)          |  |
|        | 2.5               | Multicast Routing                     |  |
|        | 2.6               | MPLS-VPN                              |  |
| Part 3 | Advanced Services |                                       |  |
| Part 4 | Optimisation      |                                       |  |
| Part 5 | Troubleshooting   |                                       |  |

### Disclaimer—Reminder

 With the time allocated, we can only review the cornerstones of the most important IGPs

EIGRP and OSPF

# **EIGRP Topics**

Neighbour Relationships

Packet Types
Establishment Process
Instability

DUAL (Route Computation)

Reported and Feasible Distance (Feasible) Successor Internal vs External Distance

# **EIGRP Topics**

- Summarisation EIGRP Stub
- Load Balancing Equal Cost Unequal Cost

### EIGRP AS 777

Configure EIGRP Autonomous System 777 on R2, R3 and SW1 for VLAN 237 as per the following requirements:

- Do not activate EIGRP on the serial interfaces.
- Do not use the passive- interface command on any EIGRP router.
- Disable automatic summarisation for EIGRP.
- Without using the network command advertise Loopback0 on SW1 into EIGRP.
- Configure R3 so that it will only accept EIGRP updates from R7

## **Practice Lab: Sample topology**

#### Focus on EIGRP AS777

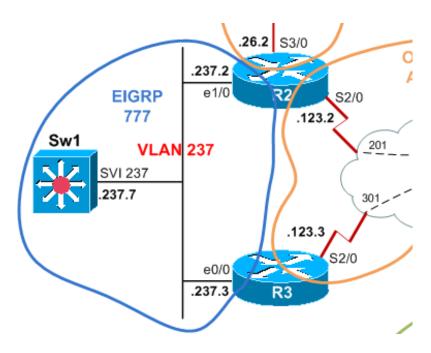

- Hints, requirements and constraints in the stem:
  - (...) Disable automatic summarisation for EIGRP.
  - Do not use the passive-interface command on any EIGRP router.
  - Do not activate EIGRP on the serial interfaces. (...)
- These requirements imply that only the VLAN 237 interfaces are running EIGRP

```
router eigrp 777
no auto-summary
network 172.16.237.0 0.0.0.255
```

Hints, requirements and constraints in the stem:

```
(...)
```

- Without using the network command advertise Loopback0 on SW1 into EIGRP.
- This requirement implies to redistribute the prefix

```
access-list 7 permit 7.7.7.7 0.0.0.0 !
route-map LO0 permit 10
match ip address 7
router eigrp 777
redistribute connected route-map LO0
```

Hints, requirements and constraints in the stem:

```
(...)
```

- Configure R3 so that it will only accept EIGRP updates from R7
- This requirement points to using the gateway option:

```
ip prefix-list ALLOWED-NEIGH seq 5 permit 172.16.237.7/32 ip prefix-list ALLOWED-NEIGH seq 10 deny 0.0.0.0/0 le 32 ip prefix-list ALLOWED-PREF seq 5 permit 0.0.0.0/0 le 32 ! router eigrp 777 distribute-list prefix ALLOWED-PREF gateway ALLOWED-NEIGH in
```

### Verification steps:

1. Check EIGRP 777 neighbours and interfaces (No Serial seen)

R3#sh ip protocol | s eigrp
Automatic network summarisation is not in effect
=> NO passive interface section seen at all

Check for SW1.lo0 to be seen as D EX on R2 and R3

R2#sh ip ro 7.7.7.7 | i via
Known via "eigrp 777", distance 170, metric 409600, type external
Redistributing via eigrp 777

\* 172.16.237.7, from 172.16.237.7, 00:06:39 ago, via Ethernet1/0

Check R3 for proper Incoming filter with gateway option

R3#sh ip protocol | s eigrp Incoming update filter list for all interfaces is (prefix-list) ALLOWED-PREF gateway ALLOWED-NEIGH

### • Frequently missed points:

Requirement not fully configured (ex. Passive-int)

Requirement missing (ex. Filter with Gateway option)

Constraints not respected

Main guidelines not respected

## References

- CiscoPress®
   Routing TCP/IP Volume I & II, Jeff Doyle
- CCO Documentation

# **Section 3: Study plan: Content topics**

| Part 1 | Switching         |                                       |  |
|--------|-------------------|---------------------------------------|--|
| Part 2 | Routing:          |                                       |  |
|        | 2.1               | Routing Concepts                      |  |
|        | 2.2               | Routing Protocols: IGP (EIGRP & OSPF) |  |
|        | 2.3               | IGP Redistribution                    |  |
| 2.4    |                   | Routing Protocols: EGP (BGP)          |  |
|        | 2.5               | Multicast Routing                     |  |
|        | 2.6               | MPLS-VPN                              |  |
| Part 3 | Advanced Services |                                       |  |
| Part 4 | Optimisation      |                                       |  |
| Part 5 | Troubleshooting   |                                       |  |

## **OSPF Topics**

OSPF Areas

Area 0 Normal NSSA, Stubby, Totally Stubby

- OSPF Router Types ABR, ASBR
- OSPF Link States

Router

Network

Externals (Type 1 and 2)

# **OSPF Topics**

OSPF over NBMA
 Point-to-point, point-to-multipoint, broadcast, non-broadcast

- OSPF over broadcast
   DR & BDR, Wildcard masks
- Virtual link
- OSPF Route Selection
- Summarisation
- Authentication

Peer and area

...Aggregated...

## OSPF Areas configuration

Configure the OSPF domain as per the IGP topology diagram and the following requirements:

- In Area 0, use the OSPF point-to-multipoint network type on the serial interfaces of each router.
- In Area 41, do not change the OSPF network type on R1's S2/0.14 subinterface.
- Change the OSPF network type on R4's S2/0 interface to point-to-multipoint.
- Permit OSPF inter area routing information into Area 41
- Permit external type 7 link state advertisements into Area 41
- Permit OSPF inter area routing information into Area 10 and ensure that external routing information is not flooded into Area 10
- R1 must inject a default route into area 10. Do not use the 'default-information-originate' command.

## **Practice Lab: Sample topology**

TECCCIE-3610

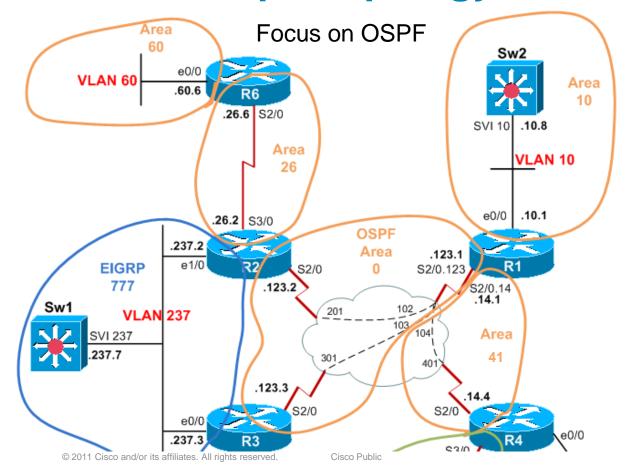

- Hints, requirements and constraints in the stem:
  - •(...) In Area 0, use the OSPF point-to-multipoint network type on the serial interfaces of each router.(...)
- This requirements is very explicit, no tricks

```
interface Serial2/0
ip ospf network-type point-to-multipoint!
router ospf 1
network 172.16.123.0
```

- Hints, requirements and constraints in the stem:
  - •(...) In Area 41, do not change the OSPF network type on R1's S2/0.14 subinterface.
  - Change the OSPF network type on R4's S2/0 interface to point-to-multipoint. (...)
- This requirements implies to tune the timer (R1 or R4)

R1: interface Serial2/0.14 point-to-point ip ospf hello-interval 30

OR

R4: interface Serial2/0 ip ospf hello-interval 10

- Hints, requirements and constraints in the stem:
  - (...) Permit OSPF inter area routing information into Area 41
  - Permit external type 7 link state advertisements into Area 41
  - Inject a default route into Area 41
- This requirement implies that Area 41 is NSSA

router ospf 1 area 41 nssa default-information originate

- Hints, requirements and constraints in the stem:
  - •(...) Permit OSPF inter area routing information into Area 10 and ensure that external routing information is not flooded into Area 10
  - •R1 must inject a default route into area 10. Do not use the 'default-information-originate' command.
- This requirement implies that Area 10 is stub

router ospf 1 area 10 stub

### Verification steps:

### 1. Check OSPF neighbours, interfaces and area

```
R1#sh ip ospf int bri
Interface PID Area IP Address/Mask Cost State Nbrs F/C
Lo0 1 0 1.1.1.1/32 1 LOOP 0/0
Se2/0.123 1 0 172.16.123.1/24 64 P2MP 2/2
Et0/0 1 10 172.16.10.1/24 10 BDR 1/1
Se2/0.14 1 41 172.16.14.1/24 64 P2P 1/1
R1#
```

### 2. Check for reachability

```
SW2#ping 172.16.60.6
```

Type escape sequence to abort.
Sending 5, 100-byte ICMP Echos to 172.16.60.6, timeout is 2 seconds:

Success rate is 100 percent (5/5), round-trip min/avg/max = 60/60/60 ms SW2#

## • Frequently missed points:

Requirement not fully configured (ex. prefix missing)

Constraints not respected

Main guidelines not respected

#### References

- CiscoPress®
  - Routing TCP/IP Volume I & II, Jeff Doyle
  - Cisco OSPF Command and Configuration Handbook, William R. Parkhurst
  - OSPF Network Design Solutions, Thomas M. Thomas
- CCO Documentation

# **Section 3: Study plan: Content topics**

| Part 1 | Switching         |                                       |  |
|--------|-------------------|---------------------------------------|--|
| Part 2 | Routing:          |                                       |  |
| 2.1    |                   | Routing Concepts                      |  |
| 2.2    |                   | Routing Protocols: IGP (EIGRP & OSPF) |  |
| 2.3    |                   | IGP Redistribution                    |  |
| 2.4    |                   | Routing Protocols: EGP (BGP)          |  |
| 2.5    |                   | Multicast Routing                     |  |
| 2.6    |                   | MPLS-VPN                              |  |
| Part 3 | Advanced Services |                                       |  |
| Part 4 | Optimisation      |                                       |  |
| Part 5 | Troubleshooting   |                                       |  |

## **IPv6 Addressing Topics**

#### Addressing

Structure Types

- Link Local
- •Global Unicast
- Unique Local Unicast
- Multicast/Anycast
- IPv4 Compatible/Mapped

## **IPv6 Addressing Topics**

Neighbour Discovery Protocol

Router Solicitation/Advertisement
Neighbour Solicitation/Advertisment
Link layer mapping
Duplicate Address Detection

Address Assignment

**Static** 

Stateless Autoconfig

# **IPv6** Routing Topics

- OSPFv3
- EIGRPv6
- Filtering and Route redistribution

### **OSPFv3 Topics**

Adjacency Formation

Per-link vs per-subnet Link-local address Multi-topology via instance-id

LSA Flooding

IPv6 specific multicast addresses New LSA types Renamed LSA types

Configuration

Explicit router-id
Per-interface vs per-process
IPv6 security replaces OSPF security

#### IPv6 Addressing

Configure IPv6 on R1, R2, R3 and R7 using the following addressing structure:

- Assign an IPv6 address to all IPv4 enabled interfaces except additional loopbacks created in the lab. (enable IPv6 on loopback 0 interfaces and omit the additional loopbacks)
- Use the assigned prefix of 2001:ABC:123::/48 on all interfaces.
- All subnets are 64 bits.
- Use EUI-64 to generate the host portion of the address.
- Complete the network portion of the address from the third octet in the IPv4 address for that interface. For example, use 237 for R7 E0/0.

#### OSPFv3

Configure OSPFv3 on the frame-relay network (R1, R2, R3) for area 0.

- Do not enable OSPFv3 on VLAN 237 but ensure it is advertised as an IPv6 prefix to R1 as an external route
- Ensure that you can IPv6 ping all interfaces and OSPF adjacencies are established.

## **Sample Lab Question – OSPFv3**

#### • Frequently missed points:

Typo in IPv6 address

**EUI Addressing mismatch** 

Requirement not fully configured

Constraints not respected

Main guidelines not respected

#### References

- CiscoPress®
  - Implementing Cisco IPv6 Networks, Regis Desmeules Deploying IPv6 Networks, Popoviciu, Levy-Abengnoli, Grossetete
- CCO Documentation

# **Section 3: Study plan: Content topics**

| Part 1 | Switching         |                                       |  |
|--------|-------------------|---------------------------------------|--|
| Part 2 | Routing:          |                                       |  |
| 2.1    |                   | Routing Concepts                      |  |
| 2.2    |                   | Routing Protocols: IGP (EIGRP & OSPF) |  |
| 2.3    |                   | IGP Redistribution                    |  |
| 2.4    |                   | Routing Protocols: EGP (BGP)          |  |
| 2.5    |                   | Multicast Routing                     |  |
| 2.6    |                   | MPLS-VPN                              |  |
| Part 3 | Advanced Services |                                       |  |
| Part 4 | Optimisation      |                                       |  |
| Part 5 | Troubleshooting   |                                       |  |

## **IGP** Redistribution topics

Protocol Metrics

Defaults Redistribution

Filtering

Route-maps

Tags

#### EIGRP AS 777 and OSPF

- Mutually redistribute between the RIP and OSPF domains.
- Mutually redistribute EIGRP AS 777 into the OSPF backbone area on R2 and R3
- Filter to avoid routing loops
- Your solution must ensure that any future external EIGRP prefixes redistributed by SW1 will not require configuration changes in R2 and R3

### **Practice Lab: Sample topology**

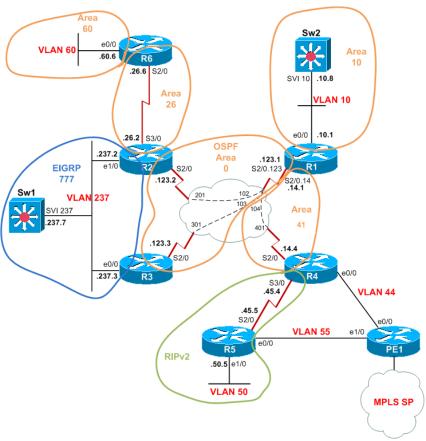

- Hints, requirements and constraints in the stem:
  - Mutually redistribute between the RIP and OSPF domains.(...)

No tricks here, don't forget the 'subnet' and 'metric' keywords and VERIFY reachability!

```
router rip
redistribute ospf 1 metric 1
router ospf 1
redistribute rip subnet
```

- Hints, requirements and constraints in the stem:
  - •(...) **Mutually** redistribute EIGRP AS 777 into the OSPF (...)
  - Filter to avoid routing loops
  - Your solution must ensure that any future external EIGRP prefixes redistributed by SW1 will not require configuration changes in R2 and R3
- Routing loops easily happen with two redistribution points between the same protocols due to route feedback

- Route feedback filtering with tags account for any future EIGRP external prefixes:
  - Mark prefixes per protocol before redistributing them
  - Filter prefixes marked by the other

#### R2 & R3

```
route-map EIGRP2OSPF deny 10
match tag 88
route-map EIGRP2OSPF permit 20
set tag 77
route-map OSPF2EIGRP deny 10
match tag 77
route-map OSPF2EIGRP permit 20
set tag 88
!
router eigrp 777
redistribute ospf 1 metric 1 1 1 1 1 route-map OSPF2EIGRP
router ospf 1
redistribute eigrp 777 subnet route-map EIGRP2OSPF
```

#### Verification steps:

#### Check if SW1.lo0 is seen tagged in R1

```
R1#sh ip ro 7.7.7.7 | i via|tag|ext
Known via "ospf 1", distance 110, metric 20
Tag 77, type extern 2, forward metric 64
* 172.16.123.3, from 3.3.3.3, 00:15:07 ago, via Serial2/0.123
Route tag 77
R1#
```

#### 2. Check for reachability to VLAN60 from SW1 and R1

Cisco Public

```
R2#sh ip ro 7.7.7.7 | i via
Known via "eigrp 777", distance 170, metric 409600, type external
Redistributing via eigrp 777

* 172.16.237.7, from 172.16.237.7, 00:06:39 ago, via Ethernet1/0
```

#### 1. Check for keywords on R2 and R3

```
R2#sh run | i router |redist
router eigrp 777
redistribute ospf 1 metric 1 1 1 1 1 route-map OSPF2EIGRP
router ospf 1
redistribute eigrp 777 subnets route-map EIGRP2OSPF
```

#### • Frequently missed points:

Requirement missing (ex. Route feedback filter, routing loop)

Prefix not reachable

Constraints not respected

Main guidelines not respected

#### References

- CiscoPress®
   Routing TCP/IP Volume I & II, Jeff Doyle
- CCO Documentation
   Check protocol documentation

# **Section 3: Study plan: Content topics**

| Part 1 | Switching         |                                       |  |
|--------|-------------------|---------------------------------------|--|
| Part 2 | Routing:          |                                       |  |
| 2.1    |                   | Routing Concepts                      |  |
| 2.2    |                   | Routing Protocols: IGP (EIGRP & OSPF) |  |
| 2.3    |                   | Routing Protocols: EGP (BGP)          |  |
| 2.4    |                   | Multicast Routing                     |  |
| 2.5    |                   | MPLS-VPN                              |  |
| Part 3 | Advanced Services |                                       |  |
| Part 4 | Optimisation      |                                       |  |
| Part 5 | Troubleshooting   |                                       |  |

## **BGP** topics

Peering

**iBGP** 

eBGP

Directly connected vs multi-hop Neighbour Local-AS

BGP Path Selection

**IGP** Synchronisation

Intra-AS attributes

Inter-AS attributes

Multipath

## **BGP** topics

BGP Attributes

Atomic Aggregate Communities

Filtering

Route-maps

**Prefix-lists** 

**AS Path Lists** 

Regular Expressions

Scaling

Route Reflectors

Confederations

### **Sample Written Exam Question**

- Which types of prefixes will a router running BGP advertise to an iBGP peer? Consider that this router is not configured as router reflector. Select the best option
  - A. Prefixes received from any other BGP peer and prefixes locally originated via network statements or redistributed
  - B. All prefixes of its routing table
  - C. Prefixes received from eBGP peers and prefixes locally originated via network statements or redistribute
  - D. Prefixes received from eBGP peers and prefixes received from Router Reflectors
  - E. Prefixes received from other iBGP peers, prefixes received from eBGP peers and prefixes redistributed to BGP
  - F. Prefixes received from other iBGP peers and prefixes received from Router Reflectors

#### IBGP

- Configure BGP on R2, R3 and R4 for AS 123.
- Use a full mesh.
- Establish all peering sessions using the loopback0 interfaces of each router.
- Do not configure BGP on R1.
- On R4 create a Loopback interface and assign it the IP address 99.99.99.1/24
- Inject the 99.99.99.0/24 prefix into BGP using the network command.
- Verify the route appears in the routing tables of all routers running BGP.

## **Practice Lab: Sample topology**

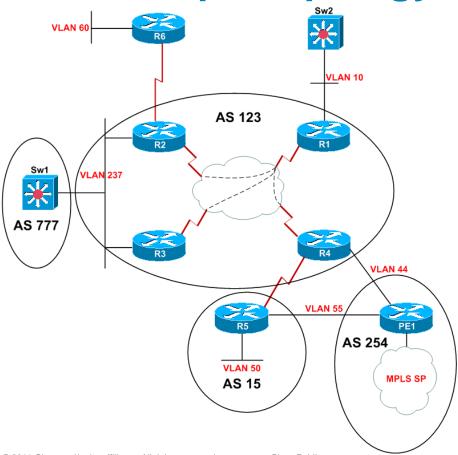

#### EBGP

#### **AS 777**

- Configure BGP AS 777 on SW1
- Configure SW1 to peer with R2 and R3 in AS 123.

#### **AS 15**

- Configure BGP AS 15 on R5.
- Configure R5 to peer with R4 in AS 123
- Advertise the loopback0 interface on R5 via BGP.
- Ensure that network 99.99.99.0/24 is in the BGP and routing tables of SW1 and R5

## **Practice Lab: Sample topology**

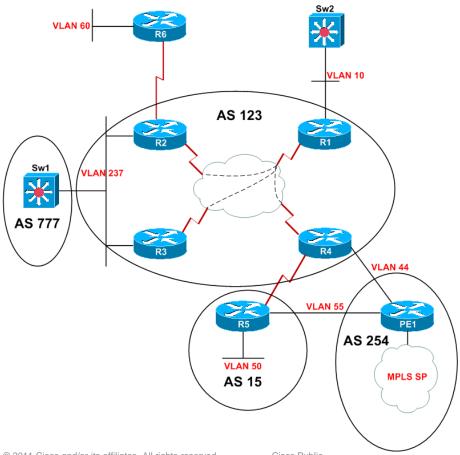

#### BGP Policy

- The administrator of AS 123 wants to influence how traffic from AS 777 enters the network for certain prefixes.
- Configure R2 such that the 99.99.99.0/24 prefix advertised to AS 777 has the AS path ^123 123 123\$.
- Ensure that other BGP routes are not affected by this policy and will be forwarded to AS 777 unmodified.

## **Practice Lab: Sample topology**

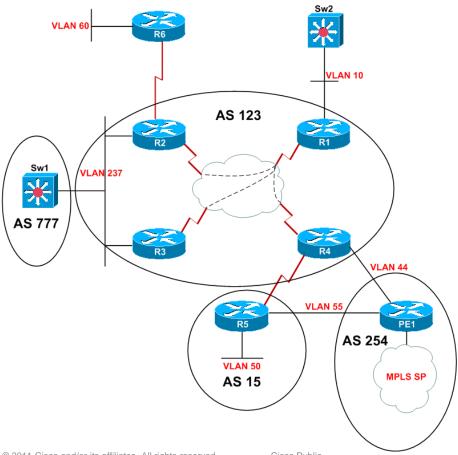

- Hints, requirements and constraints in the stem:
  - •Configure R2 such that the 99.99.99.0/24 prefix advertised to AS 777 has the AS path ^123 123 123\$.
  - Ensure that other BGP routes are not affected by this policy and will be forwarded to AS 777 unmodified.

!! Watch out for hidden bombs !!

Solution seems easy...

```
access-list 100 permit ip 99.99.99.0 0.0.0.255 any
route-map BGP_policy permit 10
match ip address 100
set as-path prepend 123 123
route-map BGP policy permit 20
router bap 123
neighbor 172.16.237.7 route-map BGP_policy out
end
clear ip bgp *
```

- Before the policy is applied:
  - SW1 points both prefixes to R2 (lowest router-id):

```
Network Next Hop Metric LocPrf Weight Path

* 5.5.5.5/32 172.16.237.3 0 123 15 i

*> 172.16.237.2 0 123 15 i

* 99.99.99.0/24 172.16.237.3 0 123 i

*> 172.16.237.2 0 123 i

SW1#
```

- After the policy is applied:
  - •SW1 **MUST** point 99.99.99.0 to R3 **and** 5.5.5.5 to R2!

```
SW1#sh ip bgp
BGP table version is 30, local router ID is 77.77.77
Status codes: s suppressed, d damped, h history, * valid, > best, i - internal, r RIB-failure, S Stale
Origin codes: i - IGP, e - EGP, ? - incomplete
```

```
Network Next Hop Metric LocPrf Weight Path

* 5.5.5.5/32 172.16.237.3 0 123 15 i

*> 172.16.237.2 0 123 15 i

*> 99.99.99.0/24 172.16.237.3 0 123 i

* 172.16.237.2 0 123 123 i

SW1#
```

- IF only R2 BGP is cleared:
  - •SW1 **WILL** point 5.5.5.5 to R3 as the path is the oldest!

```
SW1#sh ip bgp
BGP table version is 31, local router ID is 77.77.77
Status codes: s suppressed, d damped, h history, * valid, > best, i - internal, r RIB-failure, S Stale
Origin codes: i - IGP, e - EGP, ? - incomplete
```

```
Network Next Hop Metric LocPrf Weight Path

* 5.5.5.5/32 172.16.237.2 0 123 15 i

*> 172.16.237.3 0 123 15 i

* 99.99.99.0/24 172.16.237.2 0 123 123 123 i

*> 172.16.237.3 0 123 i

SW1#
```

- Solution:
- 1. Configure R2
- 2. Clear BGP 'simultaneously' on both sides
- 3. Verify resulting state!

## **Sample Lab Question – BGP**

#### Verification steps:

- 1. Check best path on SW1's BGP table
- 2. Check R2 and R3 for expected config

```
R3#sh ip bgp nei 172.16.237.7 | i outgoing R3#
```

```
R2#sh ip bgp nei 172.16.237.7 | i outgoing
Route map for outgoing advertisements is BGP_policy
R2#sh route-map BGP_policy
route-map BGP_policy, permit, sequence 10
Match clauses:
    ip address (access-lists): 100
Set clauses:
    as-path prepend 123 123
Policy routing matches: 0 packets, 0 bytes
route-map BGP_policy, permit, sequence 20
Match clauses:
Set clauses:
Policy routing matches: 0 packets, 0 bytes
```

## Sample Lab Question – BGP

### • Frequently missed points:

Requirement missed (ex. Prefix not affected by policy)

Password not in use (session not cleared after config)

Constraints not respected

Main guidelines not respected

### References

- CiscoPress®
  - Internet Routing Architectures, Bassam Halabi Cisco BGP-4 Command and Configuration Handbook, William Parkhurst
- CCO Documentation

# **Section 3: Study plan: Content topics**

| Part 1 | Switching         |                                       |  |
|--------|-------------------|---------------------------------------|--|
| Part 2 | Routing:          |                                       |  |
| 2.1    |                   | Routing Concepts                      |  |
| 2.2    |                   | Routing Protocols: IGP (EIGRP & OSPF) |  |
| 2.3    |                   | Routing Protocols: EGP (BGP)          |  |
| 2.4    |                   | Multicast Routing                     |  |
| 2.5    |                   | MPLS-VPN                              |  |
| Part 3 | Advanced Services |                                       |  |
| Part 4 | Optimisation      |                                       |  |
| Part 5 | Troubleshooting   |                                       |  |

# **Multicast topics**

Multicast Forwarding

```
RPF
Shared Tree
Source Tree
IGMP
```

Protocol Independent Multicast (PIM)

Messages

# **Multicast topics**

Multicast Forwarding

RPF Shared Tree Source Tree IGMP

Protocol Independent Multicast (PIM)

Messages Dense Mode Sparse Mode

## **Sample Written Question - Multicast**

- Which of the following is NOT true of IP Multicast Addressing?
  - 1. Multicast Group addresses comprise the range 224.0.0.0–239.255.255.255
  - 2. The Link-Local Address Range is 224.0.0.0–224.0.0.255
  - Administratively Scoped Addresses (239.0.0.0– 239.255.255.255) are assigned to user applications by IANA
  - 4. EIGRP Hello's to 224.0.0.10 have a TTL = 1
  - 5. Scope Relative Addresses are the top 256 addresses of a scoped address range

#### Auto RP

- Configure PIM Sparse-mode on R1, R2, R3, SW1.
- Multicast servers are located on VLAN 10.
- Multicast receivers are located on VLAN 237.
- Use auto RP and define loopback0 on R3 as the rendezvous point (RP) for all multicast groups.
- Configure the VLAN10 interface on SW1 to join IGMP group 227.1.1.1
- Ensure you can ping the group address from all PIM routers and VLAN 10.

## **Practice Lab: Sample topology**

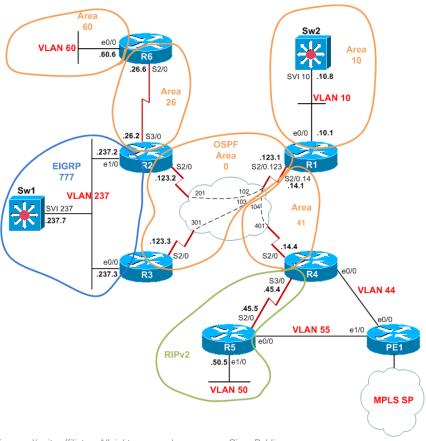

- Hints, requirements and constraints in the stem:
  - Configure PIM Sparse-mode on R1, R2, R3, SW1.
  - Multicast servers are located on VLAN 10, receivers are located on VLAN 237.
  - Use auto RP and define loopback0 on R3 as the rendezvous point (RP) for all multicast groups.
- PIM Sparse-mode and Auto RP are 'exclusive'...

```
ip pim multicast-routing
(R3)ip pim send-rp-announce Loopback0 scope 16
(Any)ip pim send-rp-discovery Loopback0 scope 16
ip pim autorp listener
interface X/Y
ip pim sparse-mode
(Sw1)ip igmp join-group 227.1.1.1
```

### Verification steps:

### 1. Check if R1 can ping the group

R1#ping 227.1.1.1 source 172.16.10.1

Type escape sequence to abort.

Sending 1, 100-byte ICMP Echos to 227.1.1.1, timeout is 2 seconds:
Packet sent with a source address of 172.16.10.1

Reply to request 0 from 172.16.237.7, 52 ms R1#

### 1. Check if R3 is the RP for all groups

SW1#sh ip pim rp map | i Group|Auto-RP PIM Group-to-RP Mappings Group(s) 224.0.0.0/4 Info source: 3.3.3.3 (?), elected via Auto-RP SW1#

### 2. Check if Sw1 has joined the group

### • Frequently missed points:

Requirement missing

RPF Failure

Constraints not respected

Main guidelines not respected

### References

- CiscoPress®
  - Developing IP Multicast Networks, Beau Williamson Routing TCP/IP Volume II, Jeff Doyle
- ftp://ftpeng.cisco.com/ipmulticast/training/index.html
- CCO Documentation

# **Section 3: Study plan: Content topics**

| Part 1 | Switching         |                                       |  |
|--------|-------------------|---------------------------------------|--|
| Part 2 | Routing:          |                                       |  |
| 2.1    |                   | Routing Concepts                      |  |
| 2.2    |                   | Routing Protocols: IGP (EIGRP & OSPF) |  |
| 2.3    |                   | Routing Protocols: EGP (BGP)          |  |
| 2.4    |                   | Multicast Routing                     |  |
| 2.5    |                   | MPLS-VPN                              |  |
| Part 3 | Advanced Services |                                       |  |
| Part 4 | Optimisation      |                                       |  |
| Part 5 | Troubleshooting   |                                       |  |

# **MPLS/VPN** topics

#### Network devices

P (Provider) routers
PE (Provider Edge) routers
CE (Customer Edge) routers

#### Protocols

IGP: core routing protocols: OSPF, EIGRP, IS-IS Label Distribution Protocol (LDP) Resource reservation (RSVP) protocol

#### MPLS labels

Forwarding Equivalence Class (FEC)
MPLS label encapsulation
MPLS label stacking

# **MPLS/VPN** topics

MPLS planes

MPLS control planes
MPLS forwarding planes

Layer 3 VPNs

**VRFs** 

**Route Distinguishers** 

Route Targets

Multiprotocol BGP

PE-CE routing protocols: eBGP, OSPF, EIGRP, RIPv2

Configure the Provider Edge (PE) router and R4/R5 to connect to the MPLS network and receive VPN routes from the service provider (SP) network.

#### LDP

 Configure MPLS label switching on the PE router interface E2/0 and verify an LDP session is established into the SP core.

### Multi-protocol BGP

- Configure multi-protocol BGP on the PE router to support MPLS Layer 3 VPNs.
- The service provider is in AS 254 as is the PE router.
- Peer with address 11.11.11.11
- Peering source must be loopback 0

## **Practice Lab: Sample topology**

#### Focus on the PE-CE and MPLS

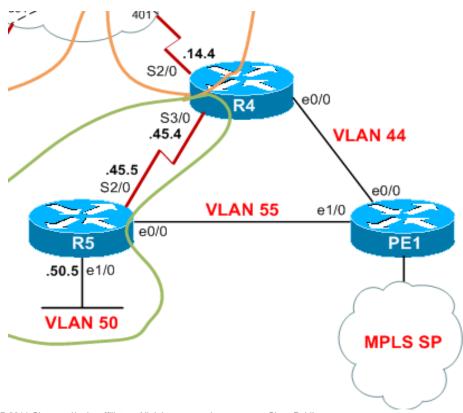

# **Practice Lab: Sample topology**

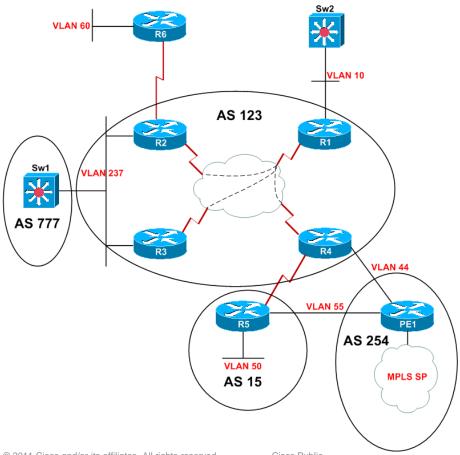

### MPLS Layer 3 VPN

- Configure two VRFs on the PE router with the following parameters:
- Create VRF ABC and accept routes with the RD 5.125.16.1:254 into the VPN
- Create VRF XYZ and accept routes with the RD 254:254 into the VPN.
- To ensure end-to-end connectivity export using the same route-targets listed above.

### Provider Edge to Customer Edge

- Advertise the VPN prefixes to R4 and R5 as follows:
- Insert the link between PE and R4 into the ABC VPN and advertise the ABC VPN routes to R4 via eBGP
- Insert the link between PE and R5 into the XYZ VPN and advertise the XYZ routes to R5 via eBGP.
- Configure PE so that VPN routes do not leak between AS 15 and AS 123

- Hints, requirements and constraints in the stem:
  - LDP
  - MP-BGP
  - MPLS L3VPN
- Not much tricks here...
- CEF is required but IOS reminds it when configuring VRF:

% Enable CEF globally before configuring VRF on any interface

- Hints, requirements and constraints in the stem:
  - PE-CE:
  - Configure PE so that VPN routes do not leak between AS 15 and AS 123
- If nothing is done: ZYX routes are seen in R4 and vice versa!

```
R4#sh ip ro 10.125.16.0
Routing entry for 10.125.16.0/24
Known via "bgp 123", distance 20, metric 0
Tag 15, type external
Last update from 172.16.45.5 00:46:04 ago
Routing Descriptor Blocks:
* 172.16.45.5, from 172.16.45.5, 00:46:04 ago
Route metric is 0, traffic share count is 1
AS Hops 2
Route tag 15
```

R5#sh ip ro 10.125.16.0

Routing entry for 10.125.16.0/24

Known via "bgp 15", distance 20, metric 0

Tag 254, type external

Last update from 192.168.5.254 00:43:53 ago

Routing Descriptor Blocks:

\* 192.168.5.254, from 192.168.5.254, 00:43:53 ago

Route metric is 0, traffic share count is 1

AS Hops 1

Route tag 254

R5#

R4#

If nothing is done: ZYX routes are seen in R4 and vice versa!

```
R4#sh ip bgp
BGP table version is 13. local router ID is 99.99.99.1
Status codes: s suppressed, d damped, h history, * valid, > best, i - internal,
       r RIB-failure. S Stale
Origin codes: i - IGP, e - EGP, ? - incomplete
                               Metric LocPrf Weight Path
 Network
               Next Hop
*> 5.5.5.5/32
                172.16.45.5
                                           0 15 i
*> 5.125.16.0/24 192.168.4.254
                                              0 254 i
*> 10.125.16.0/24 172.16.45.5
                                             0 15 254 i <<<<<
*> 99.99.99.0/24 0.0.0.0
                                      32768 i
*> 192.168.4.0 0.0.0.0
                                        32768 i
                                             0 15 i
*> 192.168.5.0 172.16.45.5
R4#
R4#
```

- Configure PE to prevent eBGP propagation in downstream
- Set community no-export on PE!

```
route-map noexport permit 10
set community no-export
!
router bgp 254
address-family ipv4 vrf XYZ
neighbor 192.168.5.1 route-map noexport out
!
address-family ipv4 vrf ABC
neighbor 192.168.4.1 route-map noexport out
```

### Verification steps:

### Check if **legitimate** VPN routes are seen in R4

```
R4#sh ip bgp 5.125.16.0
BGP routing table entry for 5.125.16.0/24, version 16
Paths: (1 available, best #1, table Default-IP-Routing-Table, not advertised to EBGP peer)
Advertised to update-groups:
2
254
192.168.4.254 from 192.168.4.254 (9.9.9.9)
Origin IGP, localpref 100, valid, external, best
Community: no-export
Extended Community: RT:5.125.16.1:254
R4#
```

### Verification steps:

### Check if **legitimate** VPN routes are seen in R5

```
R5#sh ip bgp 10.125.16.0
BGP routing table entry for 10.125.16.0/24, version 16
Paths: (1 available, best #1, table Default-IP-Routing-Table, not advertised to EBGP peer)
Not advertised to any peer
254
192.168.5.254 from 192.168.5.254 (9.9.9.9)
Origin IGP, localpref 100, valid, external, best
Community: no-export
Extended Community: RT:254:254
R5#
```

### Verification steps:

### Check if non-legitimate VPN routes are not seen

R4#sh ip ro 10.125.16.0 % Network not in table

R4#

R4#sh ip bgp 10.125.16.0

% Network not in table

R4#

R5#sh ip ro 5.125.16.0

% Subnet not in table

R5#

R5#sh ip bgp 5.125.16.0

% Network not in table

R5#

### • Frequently missed points:

Requirement missed

Constraints not respected

Main guidelines not respected

### References

#### CiscoPress®

MPLS and VPN Architectures – Jim Guichard, Ivan Papelnjak

Traffic Engineering with MPLS – Eric Osborne, Ajay Simha

Layer 2 VPN Architectures – Wei Luo, Carlos Pignataro, Dmitry Bokotey, Anthony Chan

MPLS QoS – Santiago Alvarez

MPLS Fundamentals – Luc DeGhein

#### CCO Documentation:

http://www.cisco.com/en/US/products/ps6557/products\_ios\_technology\_home.html

# **Section 3: Study plan: Content topics**

| Part 1 | Switching          |                     |  |
|--------|--------------------|---------------------|--|
| Part 2 | Routing            |                     |  |
| Part 3 | Advanced Services: |                     |  |
| 3.1    |                    | Quality of Services |  |
| 3.2    |                    | Security            |  |
| 3.3    |                    | Services            |  |
| Part 4 | Optimisation       |                     |  |
| Part 5 | Troubleshooting    |                     |  |

# **Quality of Service topics**

QoS Models

Diffserv Intserv/RSVP

QoS Operations

Classification/Marking
Queuing
Policing/Shaping

Cisco Implementation

Modular QoS Command Line (MQC)
Catalyst Switch Specifics

# Sample Lab Question – Quality of Service

### Congestion Avoidance

- Configure the E0/0 interface on R7 for congestion avoidance.
- Ensure R7 will drop TCP packets prior to periods of congestion.
- Do not use the modular CLI.
- Change the minimum queue depth for all IP precedence values to 100.
- Change the maximum queue depth for all IP precedence values to 250.
- Use the command show queuing to verify your solution

# Sample Lab Question – Quality of Service

### • Frequently missed points:

Requirement missing

Prefix not reachable

Constraints not respected

Main guidelines not respected

#### References

#### CiscoPress®

End-to-End QoS Network Design Quality of Service in LANs, WANs, and VPNs, by Tim Szigeti, Christina Hattingh

#### CCO Documentation:

**IOS 12.4** 

http://www.cisco.com/en/US/products/ps6350/tsd\_products\_support\_series\_home.html

Catalyst 3560

http://www.cisco.com/en/US/products/hw/switches/ps5528/tsd\_products\_support\_series\_home.html

Multicast Technologies

http://www.cisco.com/en/US/products/ps6558/products\_ios\_technology\_home.html

# **Section 3: Study plan: Content topics**

| Part 1 | Switching          |                     |  |
|--------|--------------------|---------------------|--|
| Part 2 | Routing            |                     |  |
| Part 3 | Advanced Services: |                     |  |
| 3.1    |                    | Quality of Services |  |
| 3.2    |                    | Security            |  |
| 3.3    |                    | Services            |  |
| Part 4 | Optimisation       |                     |  |
| Part 5 | Troubleshooting    |                     |  |

#### **Network Security topics**

- Access-Control List (ACL)
- Unicast Reverse Path Forwarding (uRPF)
- IP Source Guard
- Authentication, Authorisation, and Accounting (AAA)
- Control Plane Policing (CoPP)
- Context-Based Access Control (CBAC)
- Zone Based Firewall

#### **Network Security topics**

- Cisco IOS Intrusion Prevention System (IPS)
- Secure Shell (SSH)
- 802.1x
- Routing Protocol Authentication
- LAN Switching security

VLAN Access map

Private VLAN

DAI

DHCP snooping

#### Sample Lab Question – Network Security

#### Access-list

- Configure an out-going access list on the S2/0.123 interface of R1 such that:
- Mail servers on VLAN 237 cannot connect to mail servers on VLAN 10 (SMTP) but mail servers on VLAN 10 can connect to mail servers on VLAN 237
- Restrict UDP traffic from VLAN 10 such that only hosts using source ports in the range 6000 to 7000 (inclusive) can reach hosts on VLAN 237.
- Prevent SW1 from successfully pinging the R4"s loopback0 interface. R4 should be able to ping SW1.

#### References

CiscoPress®

Network Security Technologies and Solutions, Bhaiji

#### **CCO** Documentation:

http://www.cisco.com/en/US/tech/tk713/tk237/tsd\_technology\_support\_protocol\_home.html http://www.cisco.com/en/US/docs/ios/wan/configuration/guide/wan\_cfg\_frm\_rly\_ps6441\_TSD\_Products\_Configuration\_Guide\_Chapter.html

## **Section 3: Study plan: Content topics**

| Part 1         | Switching          |                     |
|----------------|--------------------|---------------------|
| Part 2         | Routing            |                     |
| Part 3         | Advanced Services: |                     |
| 3.1            |                    | Quality of Services |
| 3.2 Security   |                    | Security            |
| 3.3 <b>S</b> € |                    | Services            |
| Part 4         | Optimisation       |                     |
| Part 5         | Troubleshooting    |                     |

#### **Network services topics**

#### Services

**HSRP** 

**GLBP** 

**VRRP** 

NTP

**DHCP** 

**WCCP** 

#### **Section 3: Study plan: Content topics**

| Part 1 | Switching         |
|--------|-------------------|
| Part 2 | Routing           |
| Part 3 | Advanced Services |
| Part 4 | Optimisation      |
| Part 5 | Troubleshooting   |

#### **Network optimisation topics**

Network management

```
SNMP
EEM
(T)FTP, SCP, HTTP(S), Telnet
```

Network monitoring

```
Syslog and logging
Netflow
(R)SPAN
IPSLA
RMON
```

## **Section 3: Study plan: Content topics**

| Part 1 | Switching         |
|--------|-------------------|
| Part 2 | Routing           |
| Part 3 | Advanced Services |
| Part 4 | Optimisation      |
| Part 5 | Troubleshooting   |

#### **Network Troubleshooting topics**

- Layer 2 network issues
- Layer 3 network issues
- Application response issues
- Network services issues
- Network security issues

## Sample Lab Question – Troubleshooting

- Symptom based question wording
- Explicit validation test
- Optional constraints
- Pointer to the general guidelines

Lets wait for the Case studies section for examples

## "Know what you don't know"

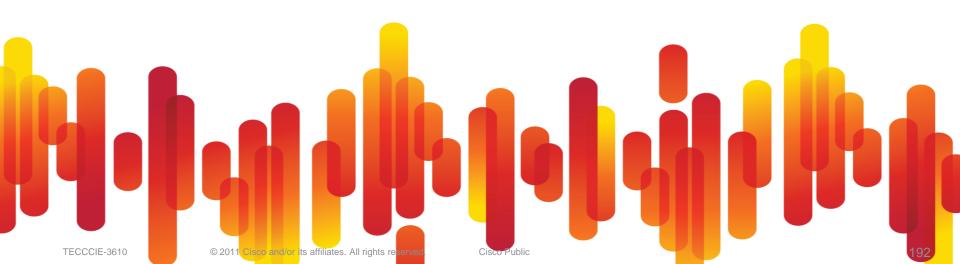

# **Agenda**

| Section 1 | CCIE Program Overview                                  |
|-----------|--------------------------------------------------------|
| Section 2 | CCIE Routing and Switching Version 4                   |
| Section 3 | Study plan: Content topics review and Sample questions |
| Section 4 | Study plan: Preparation materials                      |
| Section 5 | Lab Exam: Tips and tricks                              |
| Section 6 | Troubleshooting Case Studies                           |
| Section 7 | Conclusion                                             |

#### Study plan: Preparation materials

- Cisco 360 Learning Program for CCIE R&S
- Written exam
- Lab exam
- Troubleshooting

#### Cisco 360 for CCIE R&S

A 360-degree, blended learning program to accelerate expert-level competency and build the skills required for CCIE R&S certification

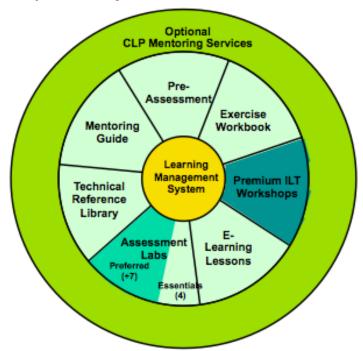

| Learning Management System                                                |
|---------------------------------------------------------------------------|
| Available to all Cisco 360 students                                       |
| Essentials Package:                                                       |
| ■Pre-Assessment                                                           |
| ■Exercise Workbook                                                        |
| ■E-Learning Lessons                                                       |
| 4 Assessment Labs                                                         |
| ■Technical Reference Library                                              |
| ■Mentoring Guide                                                          |
| Preferred Package:                                                        |
| ■Essentials Package, plus…                                                |
| ■6 additional Assessment Labs                                             |
| Premium Package                                                           |
| ■Preferred Package, plus…                                                 |
| ■2 Instructor Workshops                                                   |
| Mentoring Services available from authorised CLPs, to support any package |

#### **Written Exam Preparation**

- Study the <u>CCIE R&S Written Exam Topics</u> posted on the Cisco Learning Network (CLN). Some topics-such as 'planning and evaluating network changes-will only appear on the written exam.
- Reading list is only suggested.
- Refer to online resources and Cisco documentation.

#### **Written Exam Preparation**

- Use Cisco 360 Learning Program or other training courses to fill holes in your knowledge.
- Written Exam stresses procedures and concepts more than configuration skills.

#### Lab Exam Preparation, General

- PRACTICE
- EXPLORE
- CONFIGURE
- INVENT
- VERIFY
- ANTICIPATE
- TROUBLESHOOT

#### Lab Exam Preparation, General

- Study the <u>CCIE R&S Lab Exam Topics</u> posted on the Cisco Learning Network (CLN).
- Evaluate your skills against the exam requirements.
- For areas of strength—review and practice for speed. Speed and accuracy is vital on exam.
- For weaker areas—increase knowledge with training or books first, then practice with equipment.

# **Agenda**

| Section 1 | CCIE Program Overview                                  |
|-----------|--------------------------------------------------------|
| Section 2 | CCIE Routing and Switching Version 4                   |
| Section 3 | Study plan: Content topics review and Sample questions |
| Section 4 | Study plan: Preparation materials                      |
| Section 5 | Lab Exam: Tips and tricks                              |
| Section 6 | Troubleshooting Case Studies                           |
| Section 7 | Conclusion                                             |

- READ the whole exam before starting anything
- READ the question
- RE-READ the question
- THINK about the solution and expected result
- Use NOTEPAD to build your configurations
- VERIFY the effects of your solution on previous questions
- SAVE running configurations frequently

- Reduce stress arrive early
- Leave yourself time exam can run over
- Read entire exam
- Redraw topology to clarify scenario
- Manage your time

- Make no assumptions
- Keep a checklist
- Work questions as a unit
- Test your work
- Save configurations often
- Minimise last-minute changes

 Once full reachability is established, keep a continuous ping spanning the longest path to easily monitor reachability issue during later questions

- Don't lose too much time on 2 points questions
  - Move ahead with topics you are more comfortable with
  - Better use a prohibited solution and lose one question rather than losing ALL dependent questions (Ex. PPPoE...)

- Know how/when to use debugs
- Remember to enable console logging
- Use aliases and CLI shortcuts (ctrl-A; -W; -E)
- Organise your terminal windows

© 2011 Cisco and/or its affiliates. All rights reserved.

- Beware of rumors
- Visit the Cisco Learning Network for more on CCIE R&S certification and interaction with other candidates

www.cisco.com/go/learningnetwork

Contact support:

www.cisco.com/go/certsupport

Report cheating:

ccie-nda-enforcement@cisco.com

- Proctor's role is to keep exam fair
- Ask the proctor to clarify questions
   Don't ask or fish for answers
- Report any equipment or technical problems to proctor
   As soon as it occurs but expect he will ask for evidences

# **Agenda**

| Section 1 | CCIE Program Overview                                  |
|-----------|--------------------------------------------------------|
| Section 2 | CCIE Routing and Switching Version 4                   |
| Section 3 | Study plan: Content topics review and Sample questions |
| Section 4 | Study plan: Preparation materials                      |
| Section 5 | Lab Exam: Tips and tricks                              |
| Section 6 | Troubleshooting Case Studies                           |
| Section 7 | Conclusion                                             |

#### **Troubleshooting Case Studies**

Switching issue

MST issue messing up VLAN connectivity

#### **Troubleshooting Case Studies**

Routing issue

SW2 can't ping host in VLAN60 due to EIGRP AD for external set lower than 110 in R2/R3

#### **Troubleshooting Case Studies**

MPLS issue

R4 can't ping remote host in VPN due to LDP down

# **Agenda**

| Section 1 | CCIE Program Overview                                  |
|-----------|--------------------------------------------------------|
| Section 2 | CCIE Routing and Switching Version 4                   |
| Section 3 | Study plan: Content topics review and Sample questions |
| Section 4 | Study plan: Preparation materials                      |
| Section 5 | Lab Exam: Tips and tricks                              |
| Section 6 | Troubleshooting Case Studies                           |
| Section 7 | Conclusion                                             |

## Q & A

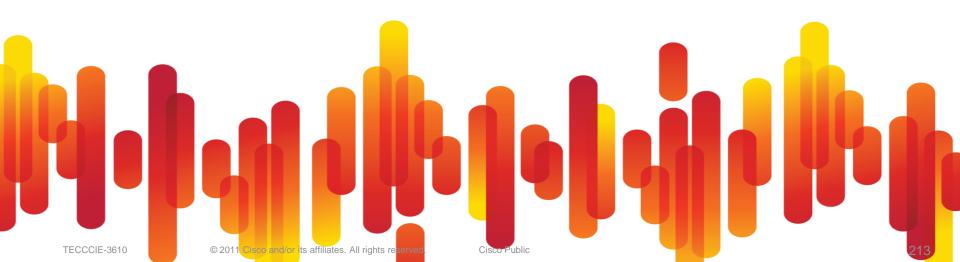

## "Know what you don't know"

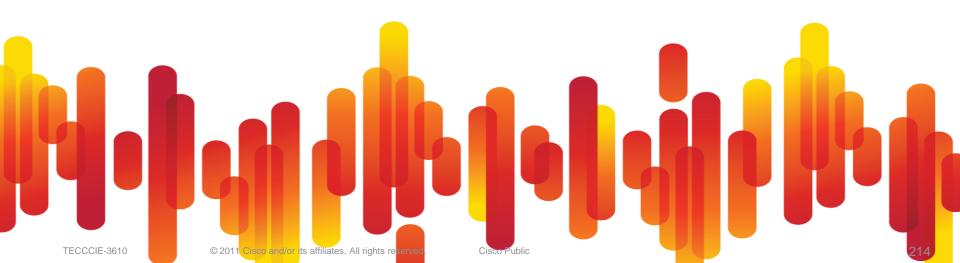

#### **Complete Your Online Session Evaluation**

#### Complete your session evaluation:

- Directly from your mobile device by visiting <u>www.ciscoliveaustralia.com/mobile</u> and login by entering your badge ID (located on the front of your badge)
- Visit one of the Cisco Live internet stations located throughout the venue
- Open a browser on your own computer to access the Cisco Live onsite portal

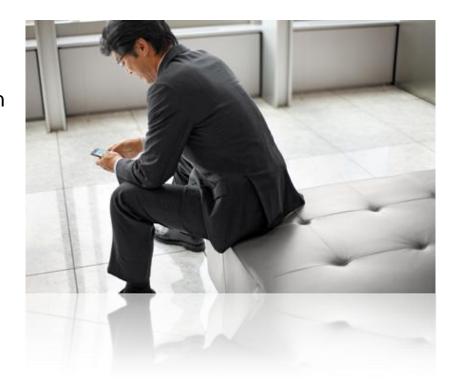

#